# Gate Controller

Multi-level authorization, more security

Model: G202 plus , G203

Quick Guide

#### 1. Products instruction

Based on GSM/3G/4G communication protocol, supports 1001 authorized users. Authorized users can remotely control the equipment, systems and machines connected to the product by SMS commands & free calling. It is widely used in access control systems, garage doors, swing doors ,folding doors, sliding doors, parking system and the equipments that can be connected to the relay control , the G202PLUS gate controller & G203 gate controller will send a notification (via SMS) to the user of the result of the remote control (such as the opening and closing status of the gate).

With real authorize and multi-level authorization, more security. no authorize no access, even if you know the password.

## 2. Physical Layout

# Connectiong port and lightings

| ANT             | Antennas port                                                                                                    |  |  |
|-----------------|----------------------------------------------------------------------------------------------------|--|--|
| Signal          | Signal light:  1. Registering the network signal: flashes quickly, once per second  2. The network registration is successful: flashes quickly, flash every 2 seconds                                                                                        |  |  |
|                 | 3、Reset successfully; quick flash 4 times                                                                                                    |  |  |
| Run             | Run light:  1. Device is loading SMS function: long light about 2 seconds  2. Loading and process SMS successfully :slowly flash,flash every 2 seconds                                                                                                    |  |  |
|                 | 3、Reset successfully; quick flash 4 times;                                                                                                    |  |  |
| Relay           | Relay light: Relay on: lighting, relay off: off                                                                                                    |  |  |
| Reset<br>button | Reset button:  1. Press for 5 seconds to reset, it will delete all parameters before authorized. reset successfully, the RUN light will flash 4 times quickly, then device will short power off and restart                                                  |  |  |
|                 | 2. Quickly press the reset button 2 times, the run and signal light will enter a slient status, press the reset button quickly 1 time, the light will return normal flash.after the device reset or power on again, the light also will return normal flash. |  |  |
|                 | 3. Quickly press 4 times to reset device:  After the restart is successful, the device will feed back information to the super administrator via SMS                                                                                                    |  |  |

| DC | + | Power supply input, Positive wire. |
|----|---|------------------------------------|
|----|---|------------------------------------|

| 9~36V           | -                                                                                     | Power supply input, Negative wire.                                                                                           |
|-----------------|---------------------------------------------------------------------------------------|----------------------------------------------------------------------------------------------------|
|                 | NO                                                                                    | Normally Open port. The relay is 3A/240VAC. Connect to the switch of the electric lock or device.                            |
| Relay<br>Output | COM Common port. The relay is 3A/240VAC. Connect to the switch of the lock or device. |                                                                                                    |
|                 | NC                                                                                    | Normally Close port. The relay is 3A/240VAC. Connect to the switch of the electric lock or device                            |
| Wired Switch    |                                                                                       | Dry contact, used to be connected with wired switch, like push button. Notice: It should not be connected with voltage input |

### 3. Technical parameters

Rated Voltage: DC 9V~36V/1A

Working temperature: -10  $^{\circ}$ C  $^{\sim}$ +60  $^{\circ}$ C Storage temperature: -20  $^{\circ}$ C  $^{\sim}$ +60  $^{\circ}$ C

Relative humidity: 10-90%, No condensation

Work frequency:

**GSM**: 850/900/1800/1900MHz **3G** WCDMA: 900/2100 MHz UMTS **3G** CDMA2000:850/1900MHz UMTS

**3G:** 850/2100MHz UMTS

4G:

C:GSM:900/1800,LTE-FDD B1/B3/B5/B8 LTE-TDD:B34/B38/B39/B40/B41

E:GSM:900/1800,LTE-FDD B1/B3/B5/B7/B8/B20

SA:GSM:850/900/1800/1900M LTE-FDD B1/B3/B5/B7/B8/B28/B66 Communication protocol: GSM PHASE 2/2+ (include data service)

Related Voltage of the Output Relay: 3A/240V AC

SIM Card: Nano type, 3V

Antenna: 50 Ω SMA Wired Switch: Supports

Dimension: 96.5\*50\*31.5mm

Net Weight: 88g Relay port:

Contact Capacity: 5 Amps at 250VAC Cosφ=1. 20 Amps at 14VDC

#### 4. Installation

- 1. A nano SIM card support basic communication function for SMS and calling, close the PIN lock
- 2. Connecting diagram
- 3. Follow the commands list to operate
- After the first authorize successfully, follow the commands list and the user manual to do other settings

#### **Connecting diagram:**

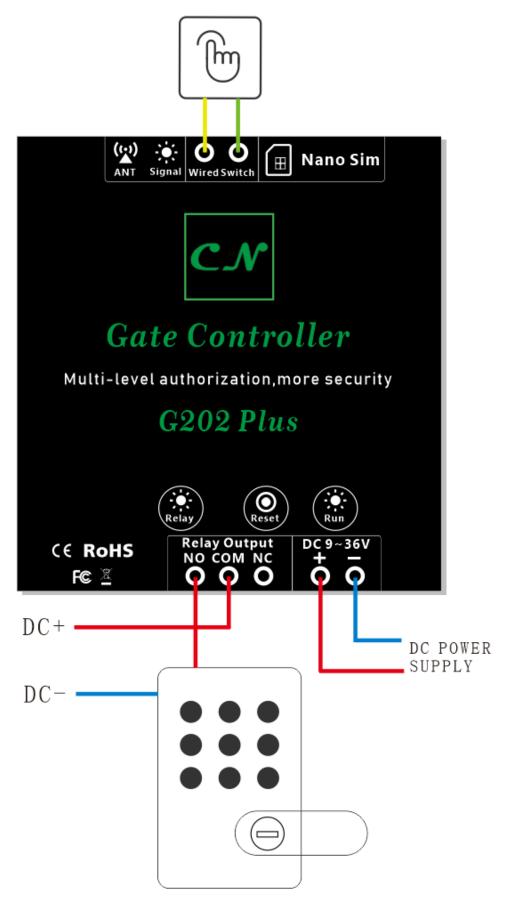

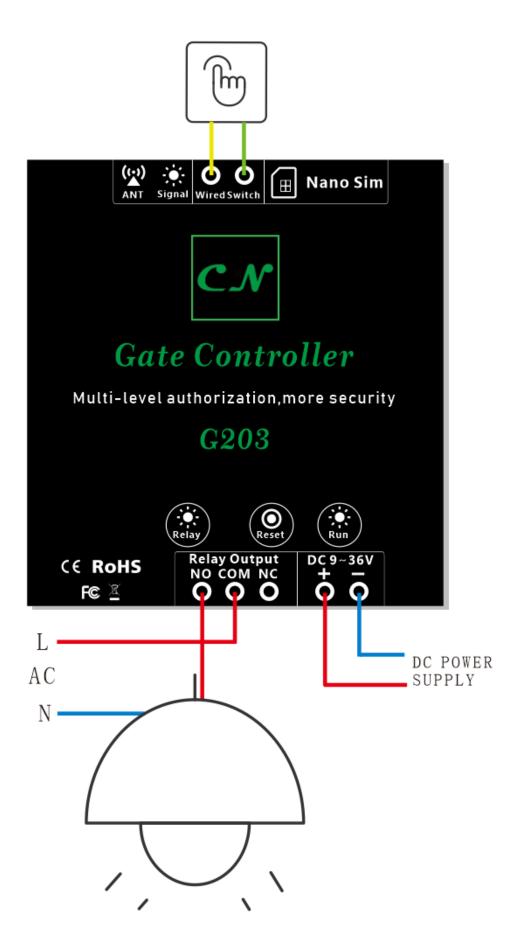

# 5. Commands list and note

| Command name                                                     | Commands list, All the commands do not attach "[]" super(admin) pwd: 1234 normal users pwd: 0000 | Note                                                                                                    | Who can use the commands |
|------------------------------------------------------------------|--------------------------------------------------------------------------------------------------|----------------------------------------------------------------------------------------------------|--------------------------|
|                                                                  | 1234#TEL【phone number】#DEF#                                                                      | This command to authorizes the new user to be the super(admin) user, and automatically assign a user ID, the user ID is 001-999 (The first user authorized is the super administrator user by default)                              | Super(admin)<br>users    |
| Authorize super(admin) users                                     | 1234#TEL【phone number】#【user ID】#                                                                | This command authorizes the new user to be the super(admin) user, you need edit the user ID by yourself。 (User ID rules: English letters, numbers or combinations, if it is a pure number within 3 digits, it will be the user ID.) | Super(admin)<br>users    |
|                                                                  | 1234#NORTEL 【phone number】#DEF#                                                                  | This command authorizes a new phone number to be a normal user, and automatically assign a user ID, the user ID range is 001-999                                                                                                    | Super(admin)<br>users    |
| Authorize normal users<br>(only G203 support to<br>normal users) | 1234#NORTEL 【phone number】#【user ID】#                                                            | This command authorizes the new user to be a normal user, you need edit the user ID by yourself (User ID rules: English letters, numbers or combinations, if it is a pure number within 3 digits, it will be the user ID.)          | Super(admin)<br>users    |
| Calling to access                                                | -                                                                                                | Calling to access the device, device will hang up automatically                                                                                                    | All authorized users     |
| Relay on                                                         | 1234#ON#<br>0000#ON#                                                                             | Relay on by SMS, if there is relay delay time settings, the relay on time follow the relay delay setting.                                                                                                    | All authorized users     |
| Keep relay always on                                             | 1234#KPON#<br>0000#KPON#                                                                         | Keep the relay on , until you off it by SMS or call                                                                                                    | All authorized users     |
| Relay off                                                        | 1234#OFF#<br>0000#OFF#                                                                           | Relay off                                                                                                    | All authorized users     |

| Check the relay status                               | 1234#RELAY?<br>0000#RELAY?                        | Checkthe relay status on or off                                                                                                    | All authorized users  |
|------------------------------------------------------|---------------------------------------------------|----------------------------------------------------------------------------------------------------|-----------------------|
| Check the signal value                               | 1234#CSQ?<br>0000#CSQ?                            | Check the signal value                                                                                                    | All authorized users  |
|                                                      | 1234#TEL【user ID】?                                | Check the user phone number by user ID                                                                                                    | Super(admin)<br>users |
| Check users                                          | 1234#QRYTEL 【phone number】?                       | Check the users by phone number                                                                                                    | Super(admin)<br>users |
|                                                      | 1234#TELALL?                                      | Check all users                                                                                                    | Super(admin)<br>users |
|                                                      | 1234#TEL#【user ID】#                               | Delete users by user ID, the super admin user can not be deleted                                                                                 | Super(admin)<br>users |
| Delete users                                         | 1234#DELTEL# 【phone number】#                      | Delete the user by phone number,<br>the super admin user can not be<br>deleted                                                                   | Super(admin)<br>users |
| Change Super(admin) password                         | 1234#PWD 【new password】#PWD 【new password】#       | Change the super(admin) password password rules: The number of digits is 4-12 characters, casesensitive, and letters and numbers are supported.  | Only super admin      |
| Change normal user password (only G203 support this) | 1234#NORPWD 【new password】 #NORPWD【new password】# | Change the normal user password password rules: The number of digits is 4-12 characters, casesensitive, and letters and numbers are supported    | Only super<br>admin   |
| Set the relay delay time<br>(G202PLUS)               | 1234#GOT【time】#                                   | Set the relay closing time, the relay will follow this setting time after closing, and then disconnect, the delay time can be set <b>0-999s</b>  | Super(admin)<br>users |
| Set the relay delay time<br>(G203)                   | 1234#GOT【time】#                                   | Set the relay closing time, the relay will follow this setting time after closing, and then disconnect, the delay time can be set <b>0-9999s</b> | Super(admin)<br>users |

| Check the relay delay time                              | 1234#GOT?                                             |                                                                                                    | Super(admin)<br>users |
|---------------------------------------------------------|-------------------------------------------------------|----------------------------------------------------------------------------------------------------|-----------------------|
| Allow all phone number call to access relay             | 1234#AA#                                              | Allow all phone number call to access it                                                                                                    | Super(admin)<br>users |
| Only allow authorized users access it                   | 1234#AU#                                              |                                                                                                    | Super(admin)<br>users |
| Check who can access device                             | 1234#AC?                                              |                                                                                                    | Super(admin)<br>users |
| add notification push<br>users<br>(only G203 support)   | 1234#PUSH【phone number】#                              | Add Max 3 extra users to receive all relay action feedback, (the super admin default be the nitofication push user), the other 2 notification users do not be included in the 999users | Super(admin)<br>users |
| Check all notification push users                       | 1234#PUSHALL?                                         |                                                                                                    | Super(admin)<br>users |
| Delete notification push users (only G203 support this) | 1234#DELPUSH#【phone number】#                          | After delete, will not receive the relay action feedback                                                                                                    | Super(admin)<br>users |
| Allow SMS feedback                                      | 1234#R#                                               | Default open the SMS feedback                                                                                                    | Super(admin)<br>users |
| Do not allow SMS feedback                               | 1234#N#                                               |                                                                                                    | Super(admin)<br>users |
| Check the notification push status                      | 1234#M?                                               |                                                                                                    | Super(admin)<br>users |
| Modify your own phone number                            | 1234#MODTEL# 【new phone number】#  【new phone number】# | Modify your phone number to a new, your old phone number will lost all permission after modified                                                                                       | Super(admin)<br>users |
| Remote reset                                            | 1234#RESET#                                           | Delete all settings, the super admin will receive one SMS to inform reset successfuly                                                                                                  | Only super admin user |
| Remote reboot                                           | 1234#REBOOT#                                          | Reboot the device, but                                                                                                    | Only super admin user |

#### common problem:

1. After authorized, why the device does not respone the commands or calling?

Due to the different communication methods of operators in different countries, the actual number recognized by the device may be different. For example, your authorized number is +86 12345678, and the actual device acquisition number may be 12345678, resulting in invalid authorization.

When the authorized number to send the instruction and dial the telephone device does not correspond, you can use this number to send the verification instruction to the device to verify whether the authorized number you filled in is correct. The instructions are as follows:

#### 0000#CHECKTHEPHONE#

The device will feedback: YOUR Phone Num:XXXXXXXXX to re-authorize the number